## Autodesk<sup>®</sup> Certified Professional

# CERTIPORT

# REVIT<sup>®</sup> ARCHITECTURE

#### **CERTIFIED PROFESSIONAL EXAM**

Are you looking to take a big career step in building design and construction? If you're ready to showcase yourself and your skills, become a Certified Professional with Autodesk Revit Architecture<sup>®</sup>.

Revit<sup>®</sup> building design software includes features for architectural design and construction. Becoming an Autodesk Certified Professional can lead to accelerated career development, improved productivity, and enhanced credibility. In short, it can help get you where you want to go.

#### **PREPARE FOR SUCCESS**

Your preparation for the exam will be critical. As Autodesk's exclusive provider for the Certified Professional program, Certiport makes Autodesk Revit Architecture<sup>®</sup> certification easier with a powerful three-step pathway:

#### 1. LEARN

Obtain the skills you need to use Autodesk Revit Architecture<sup>®</sup> at a professional level. Certiport offers content-rich textbooks, online courseware, video resources, and more.

Contact a Certiport sales representative today:

autodeskinfo@pearson.com 1.888.999.9830

www.certiport.com/autodesk

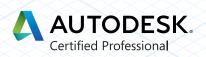

#### 2. PRACTICE

Refine your skills with interactive exampreparation tools and practice tests. Build the confidence you need to take the Autodesk Revit Architecture<sup>®</sup> Certified Professional Exam.

#### **3. CERTIFY**

Validate your skills by passing the exam and receiving your official certificate.

#### RECOMMENDED EXPERIENCE LEVELS

There's no substitute for training and hands-on experience as you prepare for your Certified Professional exam. Certiport recommends the following. For comparison, we've also included information for Autodesk Certified User.

#### **Certified User**

**Training** — Revit Architecture<sup>®</sup> 2011–2015 course (or equivalent)

Hands-on Experience — 50 hours

#### **Certified Professional**

**Training** — Revit Architecture<sup>®</sup> 2015 course (or equivalent)

Hands-on Experience — 400 hours

#### THE TIME IS NOW

As an Autodesk Revit Architecture<sup>®</sup> Certified Professional, you'll enjoy several career-boosting benefits:

- Prove your skill level with an official, industry-standard credential recognized by employers
- Display the Autodesk Certified logo and your certificate
- Include your name in the database of Autodesk Certified Professionals

# 

#### WHAT'S ON THE EXAM?

Refer to the chart on this page for a list of skills covered by this exam.

#### AUTODESK CERTIFICATION EXAM TOPICS AND OBJECTIVES

The Autodesk Certified Professional exam contains 35 questions. The majority of these require you to use Revit Architecture to create or modify a data file, and then type your answer into an input box. Other question types include multiple choice, matching, and point-and-click. You will have a two-hour time limit (in some countries, the time limit may be extended).

The chart below shows you the skills you will be expected to demonstrate on the Pro exam, as compared with those on the User exam. Keep in mind that some of the skills listed may not be tested on your specific certification exam; however, you should be prepared to demonstrate your mastery of them all.

### Become an Autodesk Revit Architecture<sup>®</sup> Certified Professional

Get started today by visiting www.certiport.com/autodesk, or contact a Certiport sales representative

| COLLABORATION                                                               | PROFESSIONAL |
|-----------------------------------------------------------------------------|--------------|
| Copy and monitor elements in a linked file                                  | $\checkmark$ |
| Use worksharing                                                             | $\checkmark$ |
| Import DWG and image files                                                  | $\checkmark$ |
| Use Worksharing Visualization                                               | $\checkmark$ |
| Assess review warnings in Revit                                             | $\checkmark$ |
| DOCUMENTATION                                                               |              |
| Create and modify filled regions                                            | $\checkmark$ |
| Place detail components and repeating details                               | $\checkmark$ |
| Tag elements (doors, windows, etc.) by category                             | $\checkmark$ |
| Use dimension strings                                                       | $\checkmark$ |
| Set the colors used in a color scheme legend                                | $\checkmark$ |
| Work with phases                                                            | $\checkmark$ |
| Work with phases                                                            | $\checkmark$ |
| ELEMENTS AND FAMILIES                                                       |              |
| Change elements within a curtain wall (grids, panels, mullions)             | $\checkmark$ |
| Create compound walls                                                       | $\checkmark$ |
| Create a stacked wall                                                       | $\checkmark$ |
| Differentiate system and component families                                 | $\checkmark$ |
| Work with family Parameters                                                 | $\checkmark$ |
| Create a new family type                                                    | $\checkmark$ |
| Use Family creation procedures                                              | $\checkmark$ |
| MODELING                                                                    |              |
| Create a building pad                                                       | $\checkmark$ |
| Define floors for a mass                                                    | $\checkmark$ |
| Create a stair with a landing                                               | $\checkmark$ |
| Create elements such as a floors, ceilings, or roofs                        | $\checkmark$ |
| Generate a toposurface                                                      | $\checkmark$ |
| Model railings                                                              | $\checkmark$ |
| Edit a model element's material (door, window, furniture)                   | $\checkmark$ |
| Change a generic floor/ceiling/roof to a specific type                      | $\checkmark$ |
| Attach walls to a roof or ceiling                                           | $\checkmark$ |
| Edit room-aware families                                                    | $\checkmark$ |
| VIEWS                                                                       |              |
| Define element properties in a schedule                                     | $\checkmark$ |
| Control visibility                                                          | $\checkmark$ |
| Use levels                                                                  | $\checkmark$ |
| Create a duplicate view for a plan, section, elevation, drafting view, etc. | 1            |
| Create and manage legends                                                   | 1            |
| Manage view position on sheets                                              | $\checkmark$ |
| Organize and sort items in a schedule                                       | $\checkmark$ |